## Comment réaliser un versement collectif ?

Avec votre espace entreprise Epsens, vous pouvez **réaliser en ligne un versement collectif** pour les collaborateurs de votre entreprise.

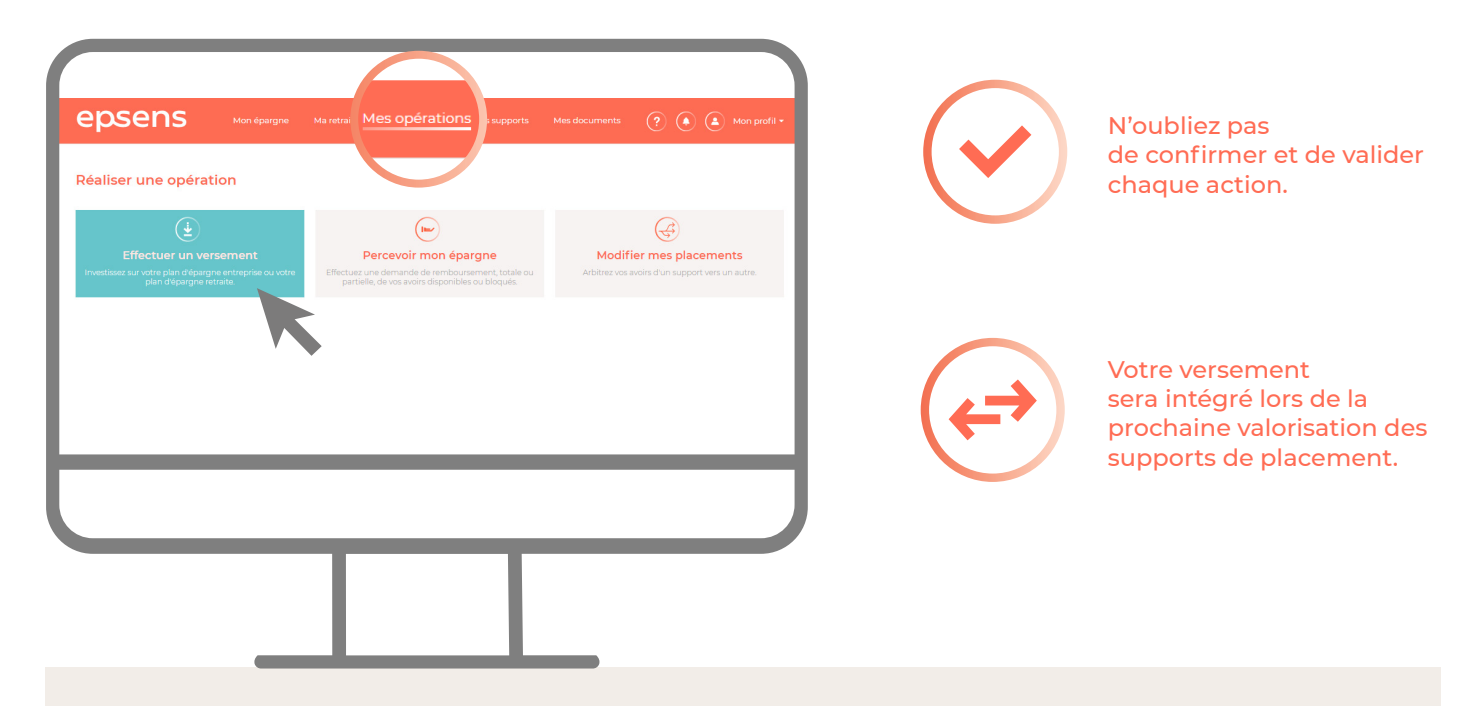

## **Procédure à suivre**

- **1.** Depuis le tableau de bord ou dans la rubrique « **Mes opérations** », sélectionnez « **Réaliser une opération** » et cliquez sur « **Créer un versement collectif** ».
- **2.** Une nouvelle page s'affiche vous proposant de sélectionner :
	- **>** le type d'opération selon vos accords en vigueur (versement volontaire, abondement, participation etc.).
	- **>** le dispositif choisi ;
	- **>** le type de versement ;
- **3.** Si vous cochez « **Abondement** » ou « **Versement volontaire/épargne jours** », il vous sera demandé de choisir la période comptable de versement.
- **4.** Après validation de vos choix, vous serez redirigé sur une page de confirmation.
- **5.** Réalisez le virement en rappelant la référence du lot de versement et votre code entreprise.